### 衛生福利部國民健康署

## 「**110-111** 年度預防保健暨戒菸服務單一入口系統功能擴增暨維護

### 案**-111** 年度後續擴充」

「醫療院所預防保健暨戒菸服務單一入口系統」

線上分區說明會暨教育訓練

- 壹、主辦單位:衛生福利部國民健康署
- 貳、承辦單位:資拓宏宇國際股份有限公司

#### 參、說明會介紹:

為達成「強化醫療院所系統管理者之管理機制及便利醫療院所使用」之 目標,本年度將新增「衛生局權限可管理所轄衛生所之帳號功能」、將 原「癌症篩檢與追蹤管理資訊整合系統」權限管理功能移轉至「單一入 口系統」統一運行、優化篩檢資格查詢功能。 為減少系統上線對第一線使用人員之衝擊,遂辦理線上說明會暨教育訓 物 ,以引導一單一入口系統」之操作及說明機構系統管理者相關功能, 使各醫療院所人員了解系統操作方式,以達成提升預防保健服務作業效 率之目標。

#### 肆、參與對象:

現行「醫療院所預防保健暨戒菸服務單一入口系統」之使用者,建議優 先推派參加對象為:

- 1. 醫療院所系統帳號管理者。<br>2. 婦幼健康管理整合系統帳號
- 2. 婦幼健康管理整合系統帳號管理者。<br>3. 醫事機構戒菸服務系統帳號管理者。
- 3. 醫事機構戒菸服務系統帳號管理者。
- 4. 癌症篩檢與追蹤管理資訊整合系統帳號管理者。

# 伍、場次時間及舉辦方式:

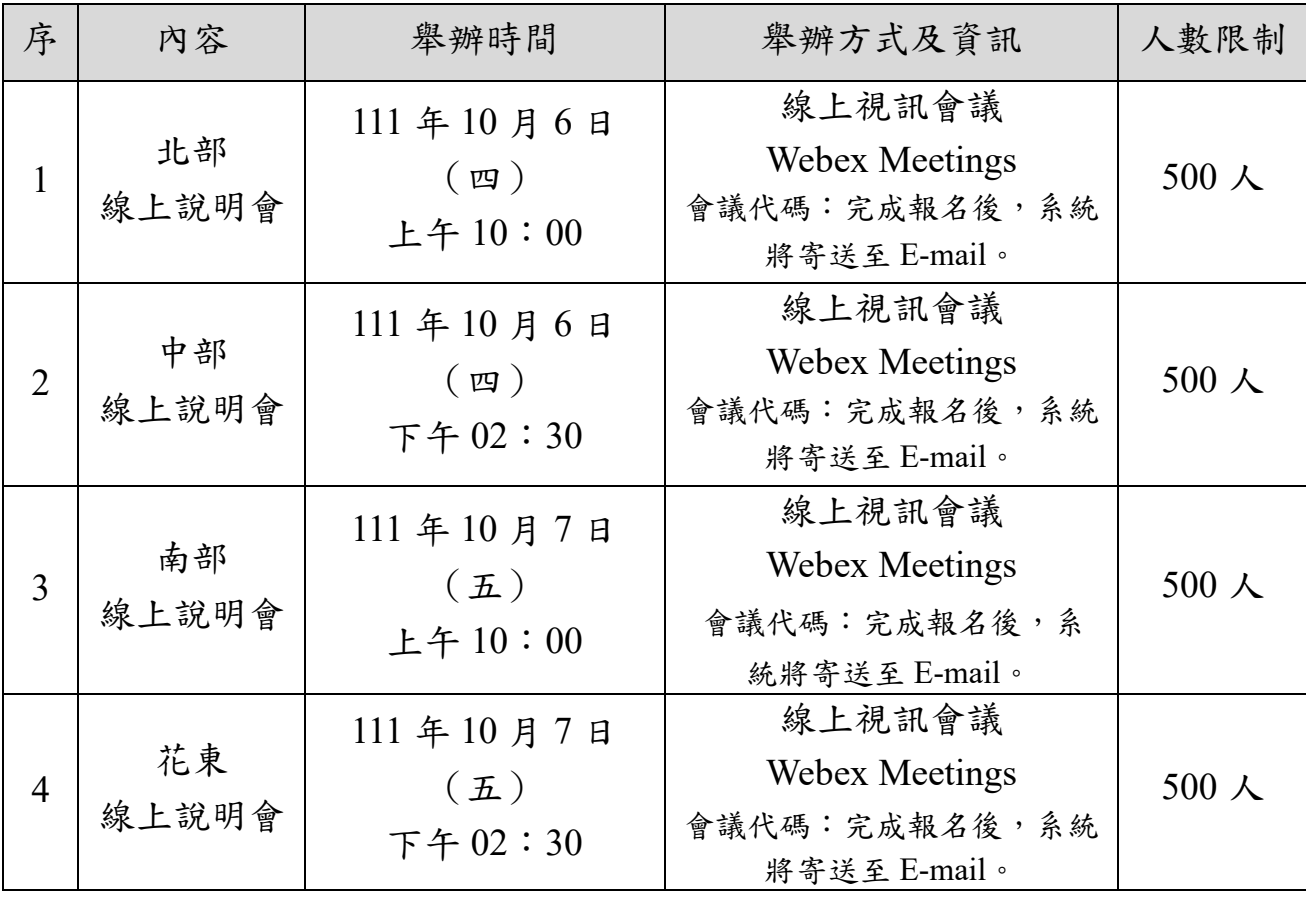

# 陸、說明會暨教育訓練議程:

## 一、北部、南部

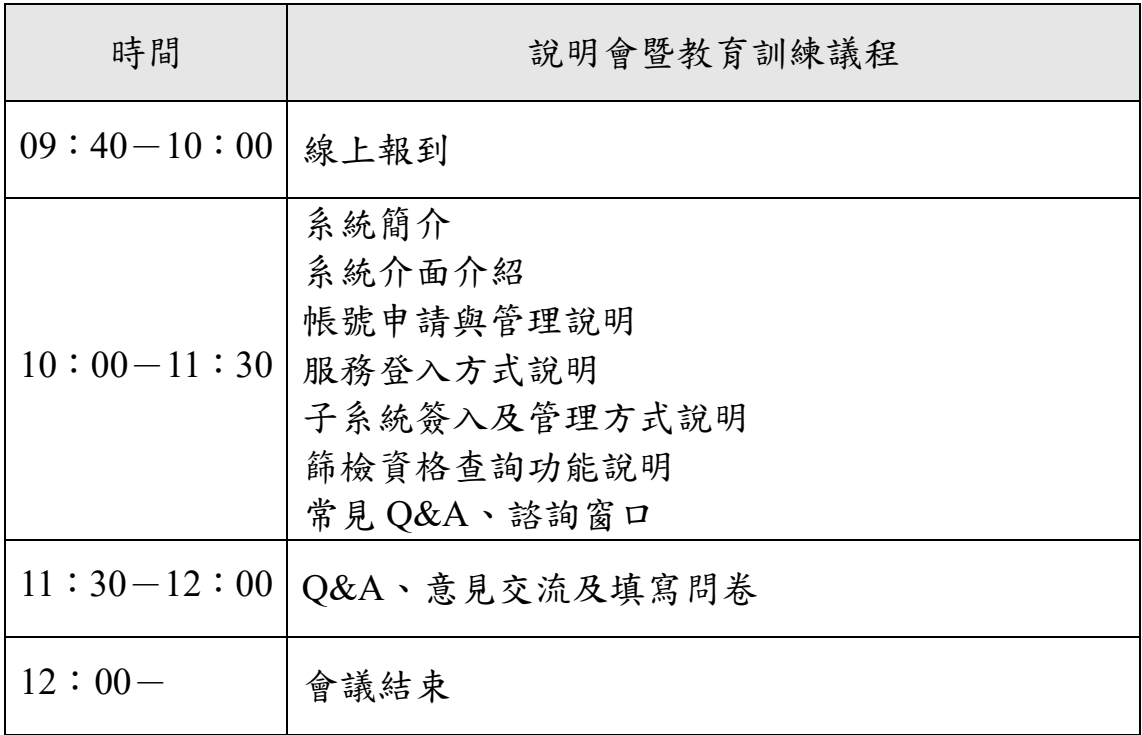

# 二、中部、花東

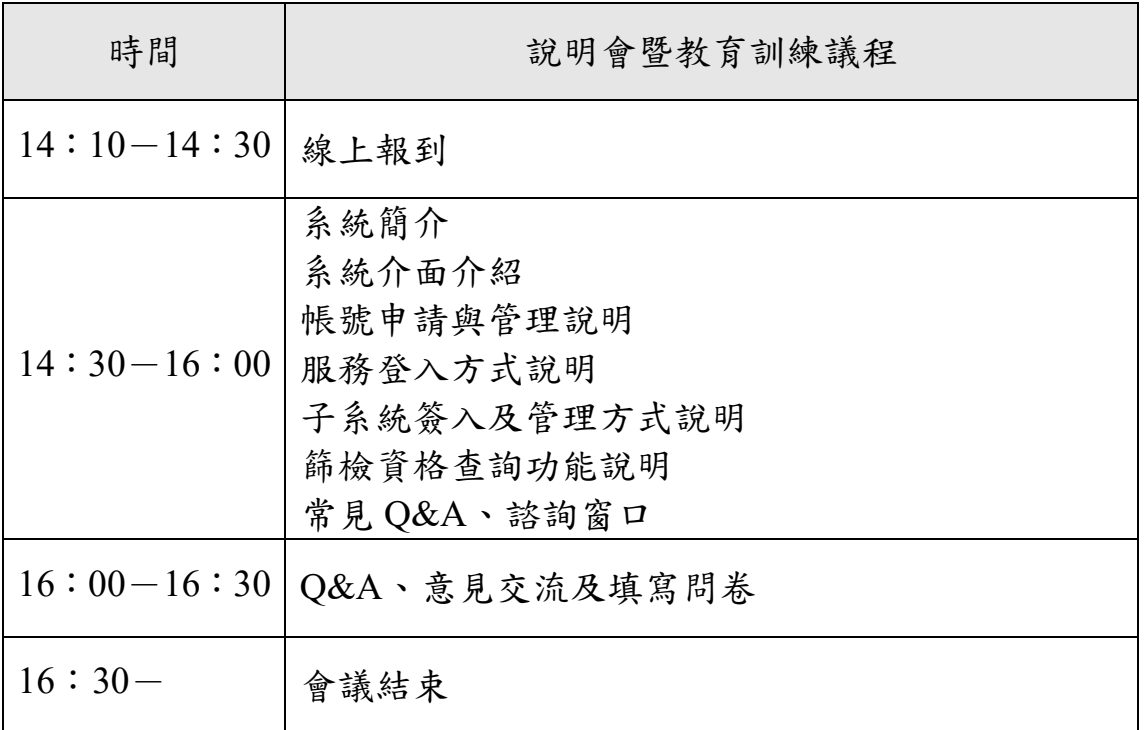

#### 柒、報名及聯絡方式:

報名方式:採線上報名,每家醫院至多推派4名人員參加,建議優先推 派系統帳號管理者、癌症篩檢與追蹤管理資訊整合系統帳號管理者、婦 幼健康管理整合系統帳號管理者或醫事機構戒菸服務系統帳號管理者。 請於報名期限內至「報名網址:https://pse.is/4cxs5b」、

ー報名 QR-Code: 酪類酸<br>「報名 QR-Code: ■協議 」 完成報名。

#### 捌、說明會暨教育訓練個人線上簽到表:

惠請學員於當日說明會暨教育訓練開始前,請至「線上簽到: https://pse.is/48wjkr」、

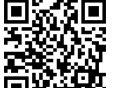

「線上簽到 QR-Code: 」完成個人線上簽到作業。

若有相關問題,可電洽 02-2559-1971 分機:03 呂小姐、分機:04 張先 生、02-2522-0878 吳小姐。

客服信箱: hpa.pportal@gmail.com、ysps31a@hpa.gov.tw。

## 玖、線上視訊會議 **Webex Meetings** 操作流程:

一、請先安裝 Webex Meetings,下載連結如下:

(一)電腦版(https://www.webex.com/downloads.html)

(二)手機、平板 APP(請至 APP 商城輸入 WeBex 即可免費下載)

二、加入會議操作流程:

(一)電腦版(https://www.webex.com/downloads.html)

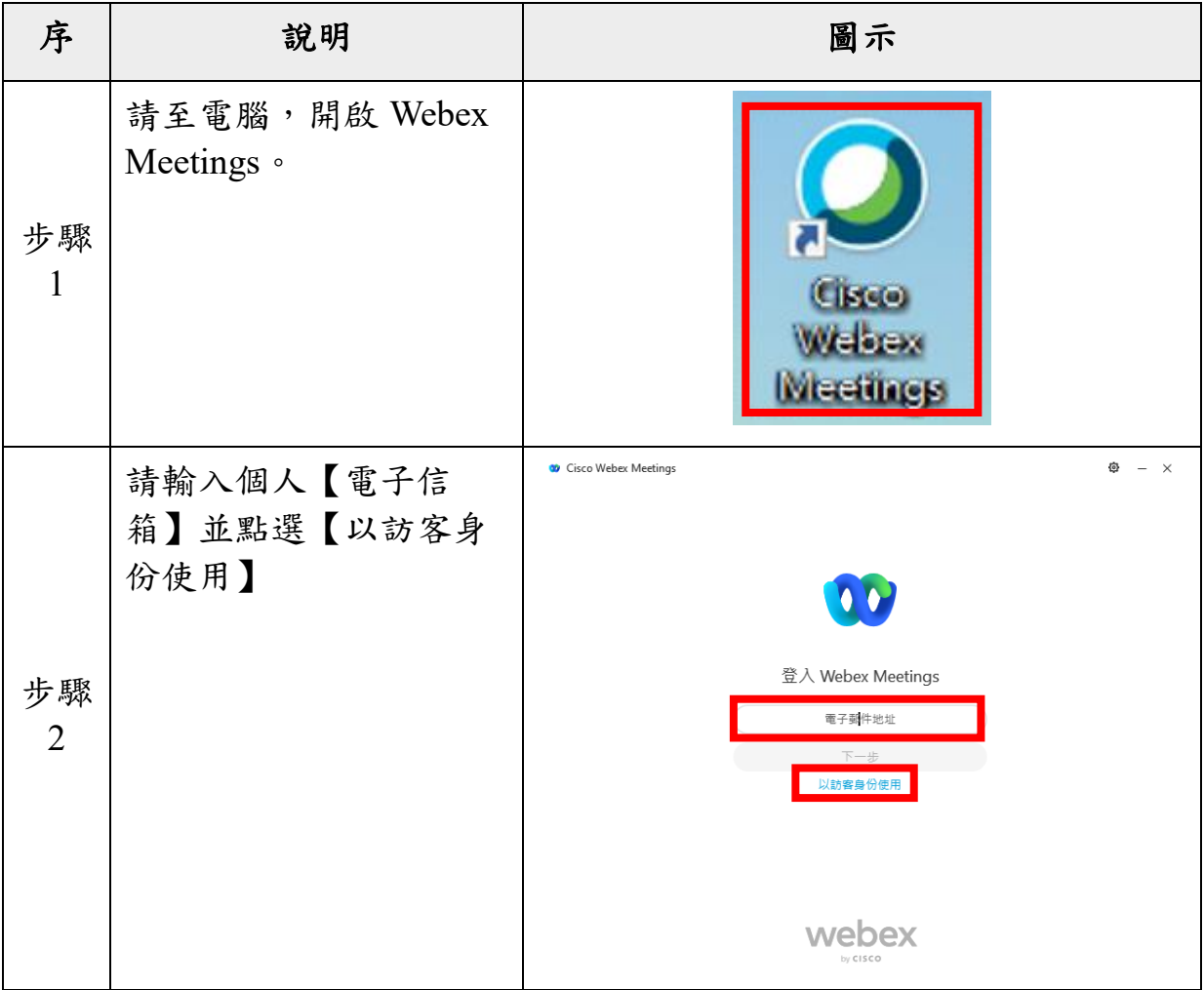

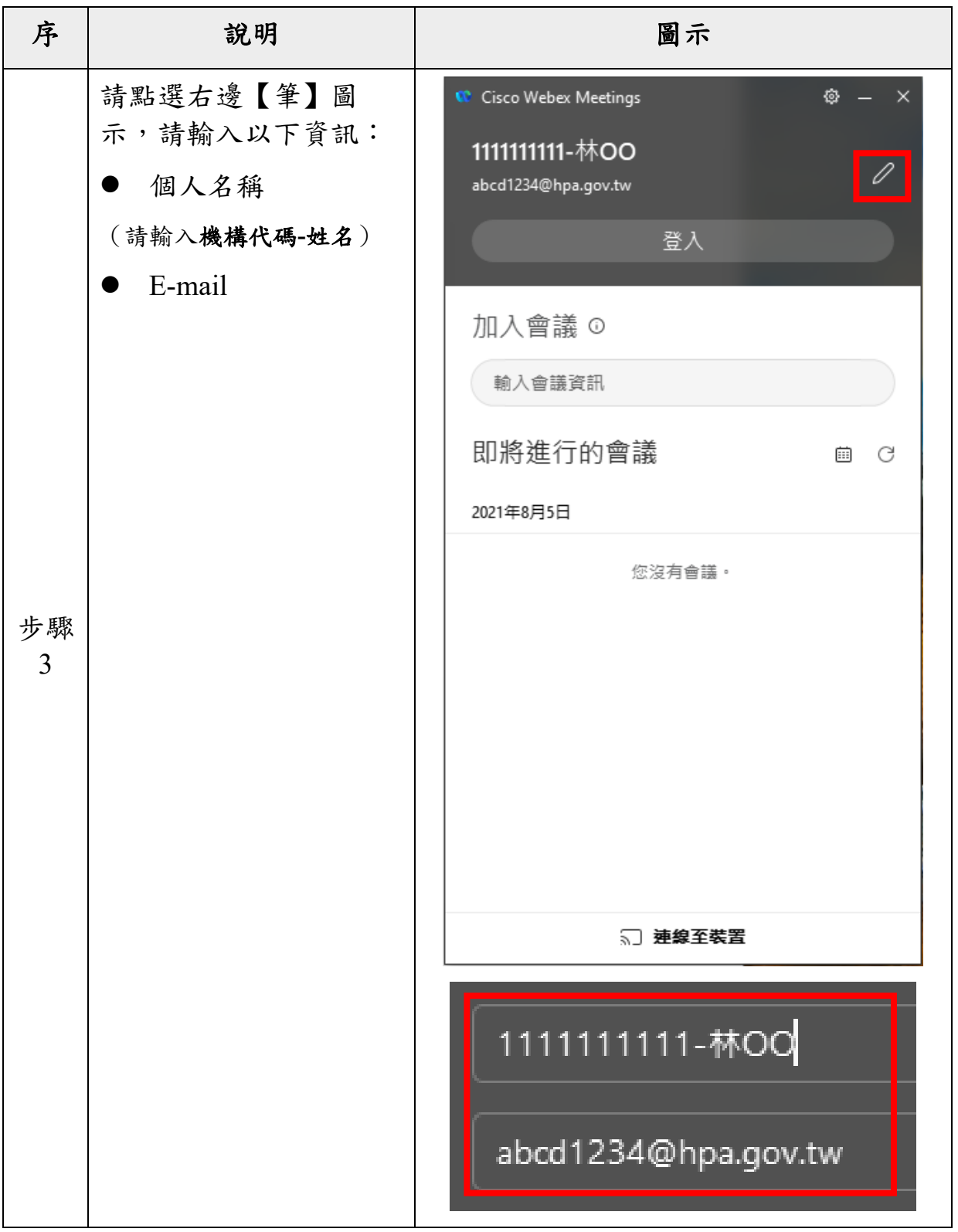

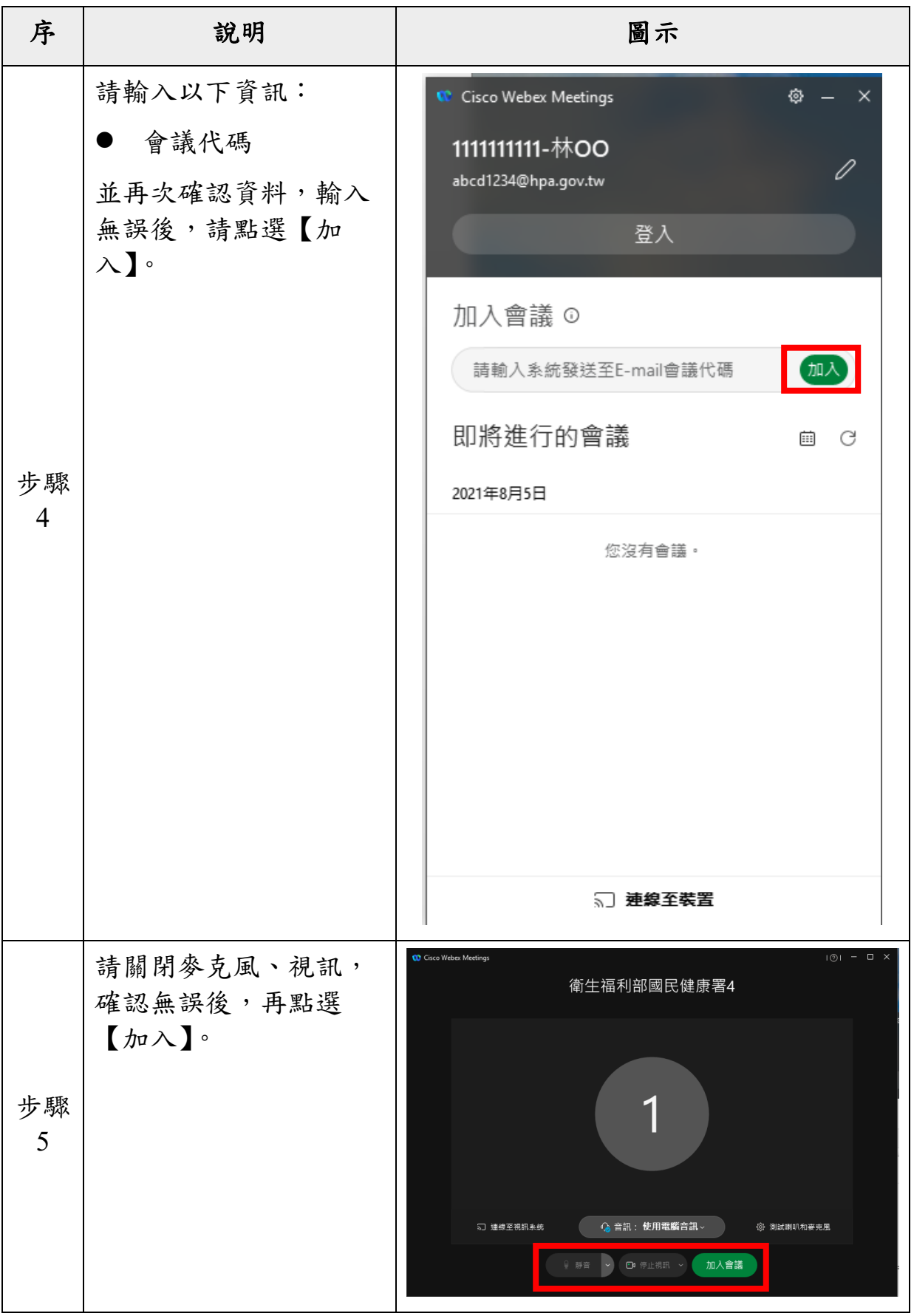

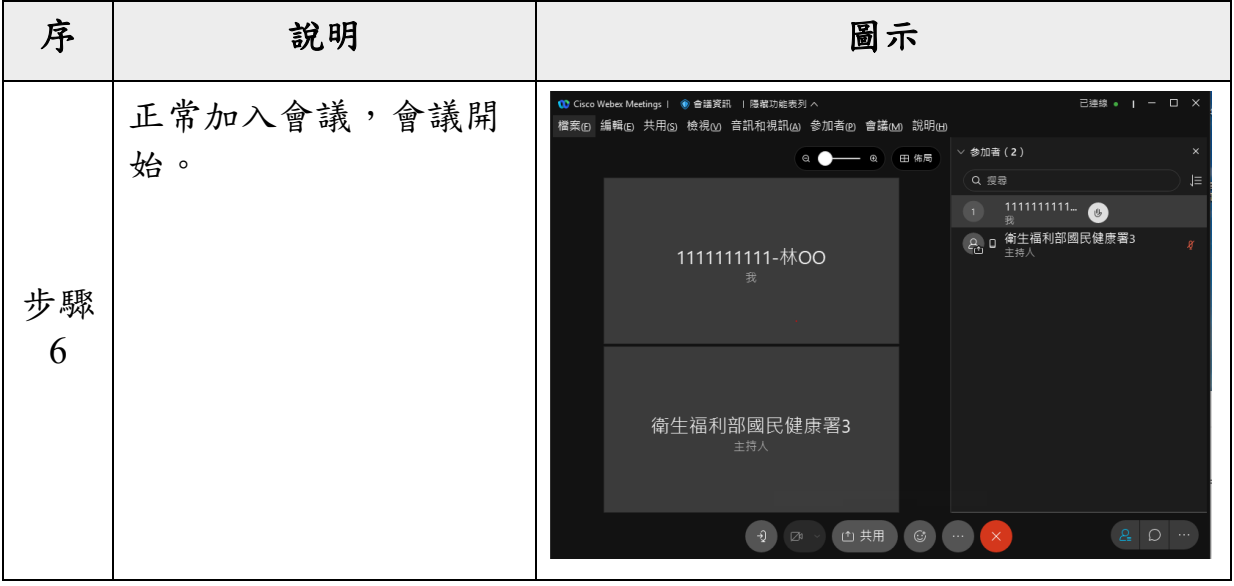

(二)手機、平板 APP(請至 APP 商城輸入 WeBex 即可免費下載)

| 序                    | 說明                                         | 圖示                              |
|----------------------|--------------------------------------------|---------------------------------|
| 步驟<br>$\mathbf{1}$   | 請至手機 APP/平板<br>APP, 開啟 Webex<br>Meetings o | Cisco<br>Welsex<br>Viccilines   |
|                      | 請點選【加入會議】。<br>(一般會議參加者,可<br>無須註冊及登入)       | <b>Webex Meetings</b>           |
| 步驟<br>$\overline{2}$ |                                            | 隨時隨地加入會議。                       |
|                      |                                            | 0.0.0<br>加入會議<br>登入<br>沒有帳戶? 註冊 |
|                      |                                            | webex<br>$=$ citco              |

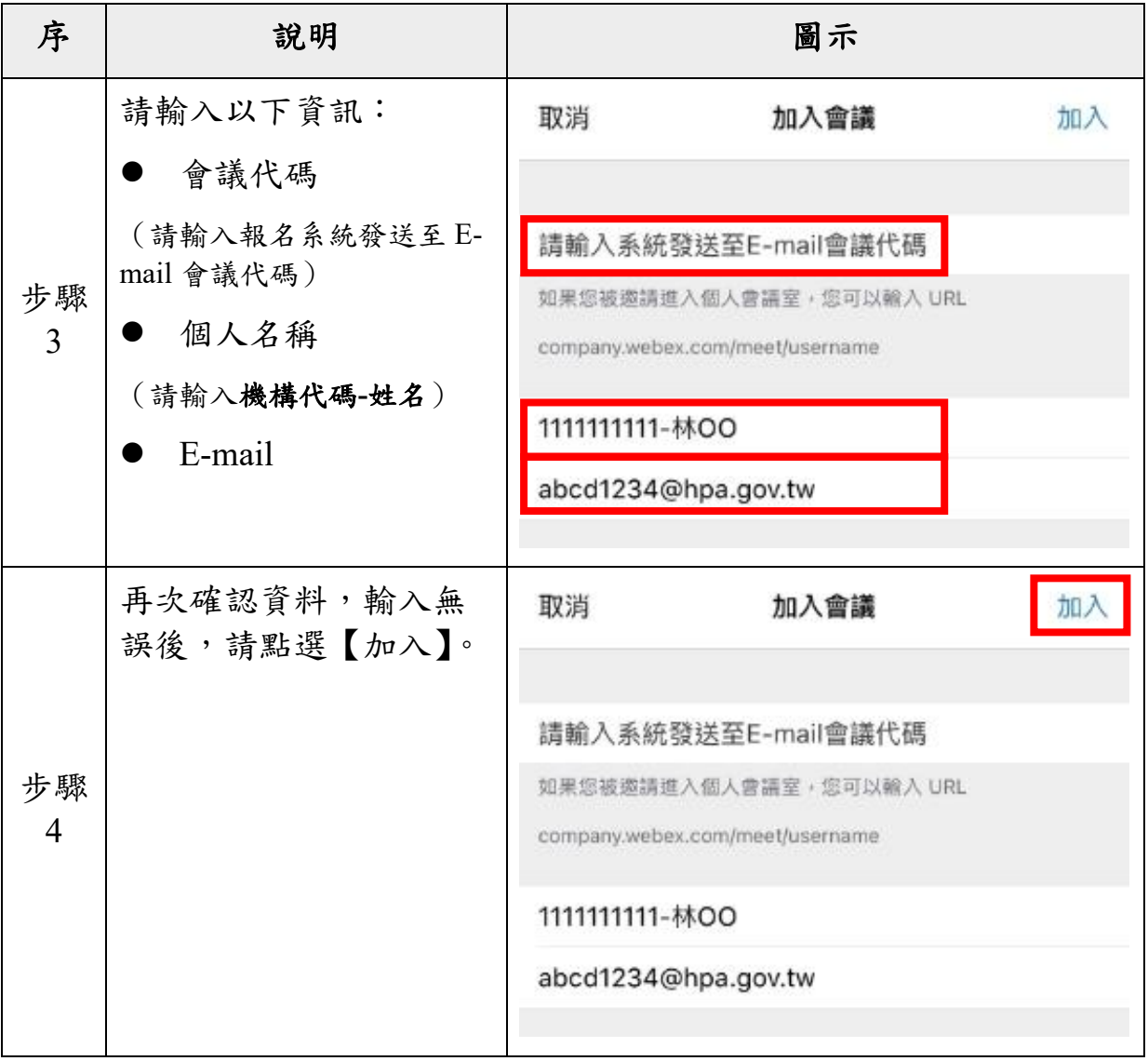

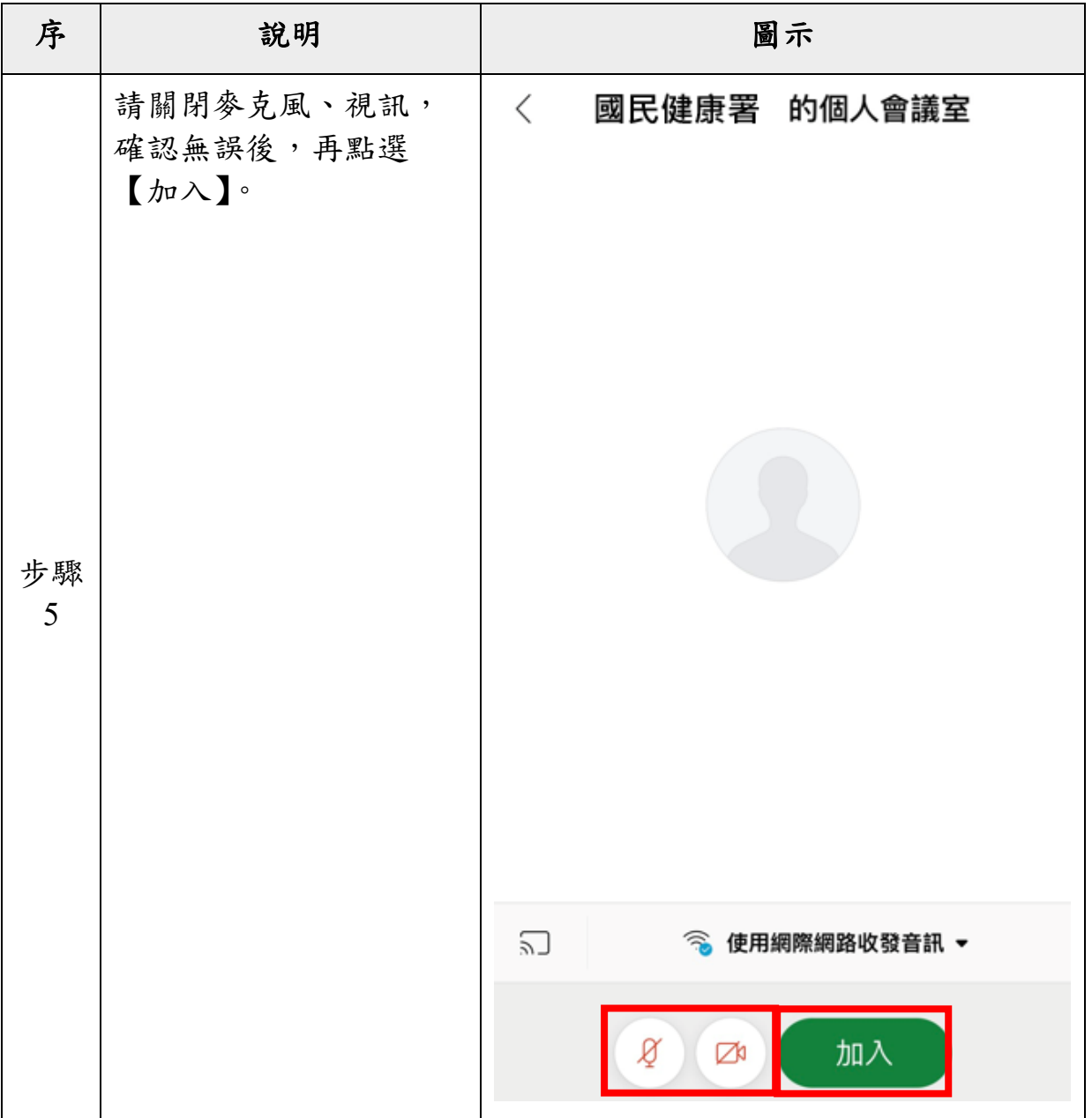

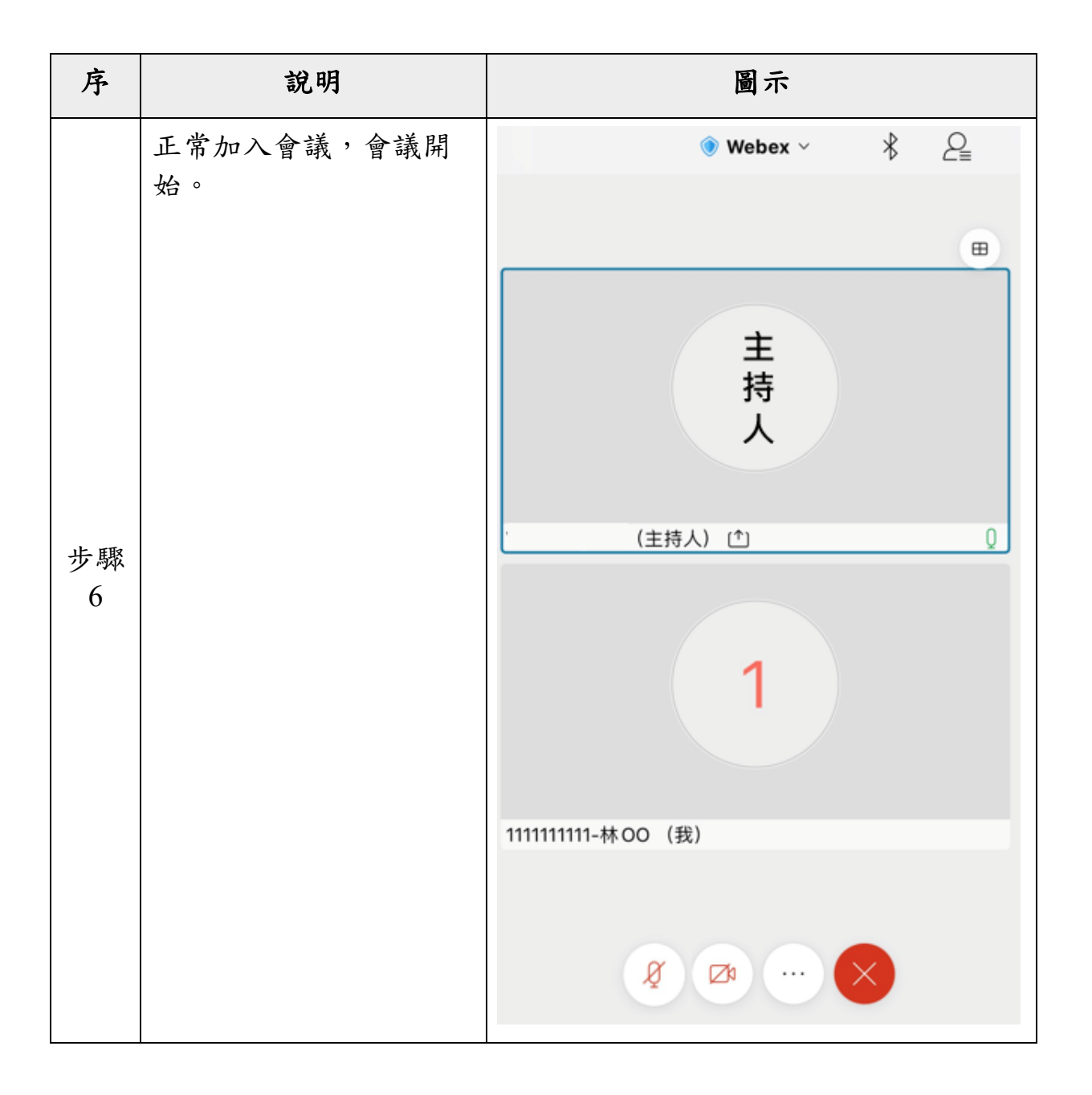